## **BI 810 CONNECT + UX02**

Даний комплект обладнання, що є трекером BI 810 Connect і модуль UX02, призначений для вирішення завдань, основною вимогою яких є високоточне визначення розташування об'єкта.

## **Швидкий старт**

1. Зніміть кришку модуля UX02, відкрутивши 2 гвинти на передній панелі. Активуйте резисторну підтяжку 120 Ом на модулі, встановивши джампер на контакт позначений як "Terminator" (Мал.1).

Рис.1. Джампер резисторної підтяжки 120 Ом

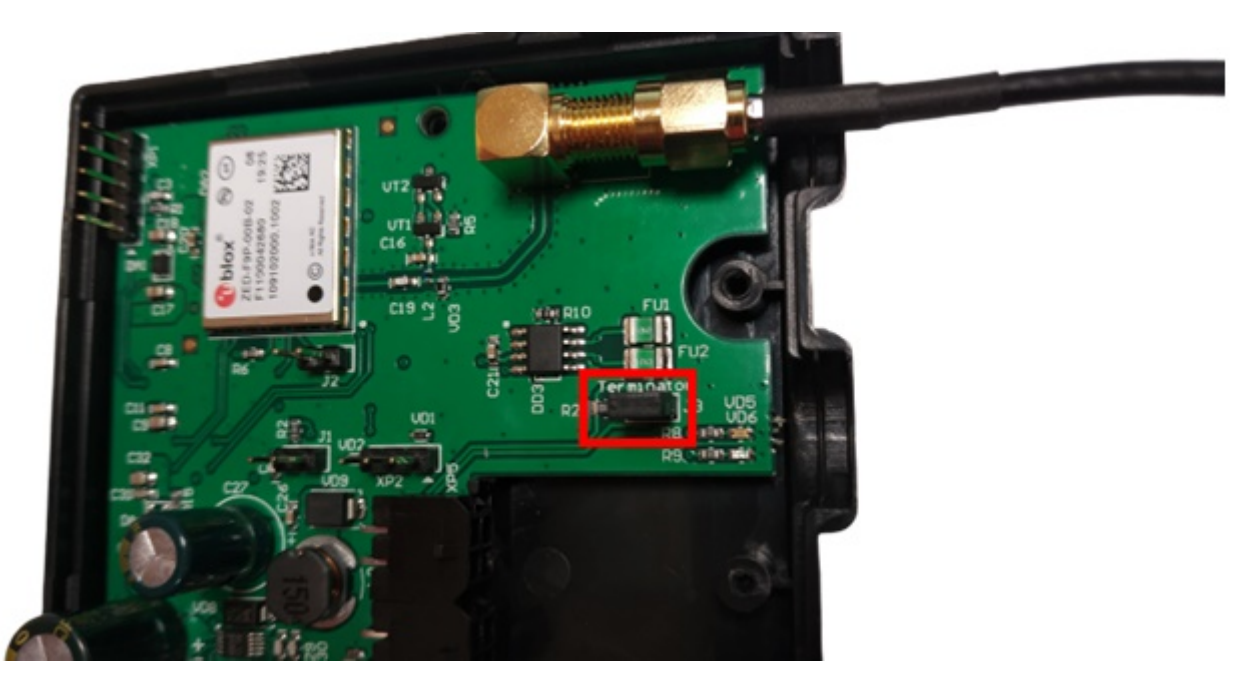

2. Підключіть GPS-антену, яка йде в комплекті з модулем до SMA-роз'єму (Мал.1).

3. Об'єднайте у спільну шину CONNECT-BUS трекер BI 810 CONNECT та модуль UX02. Для підключення використовуйте розгалужувач без вбудованої підтяжки (синього кольору, Рис.2).

Рис.2. Підключений комплект обладнання

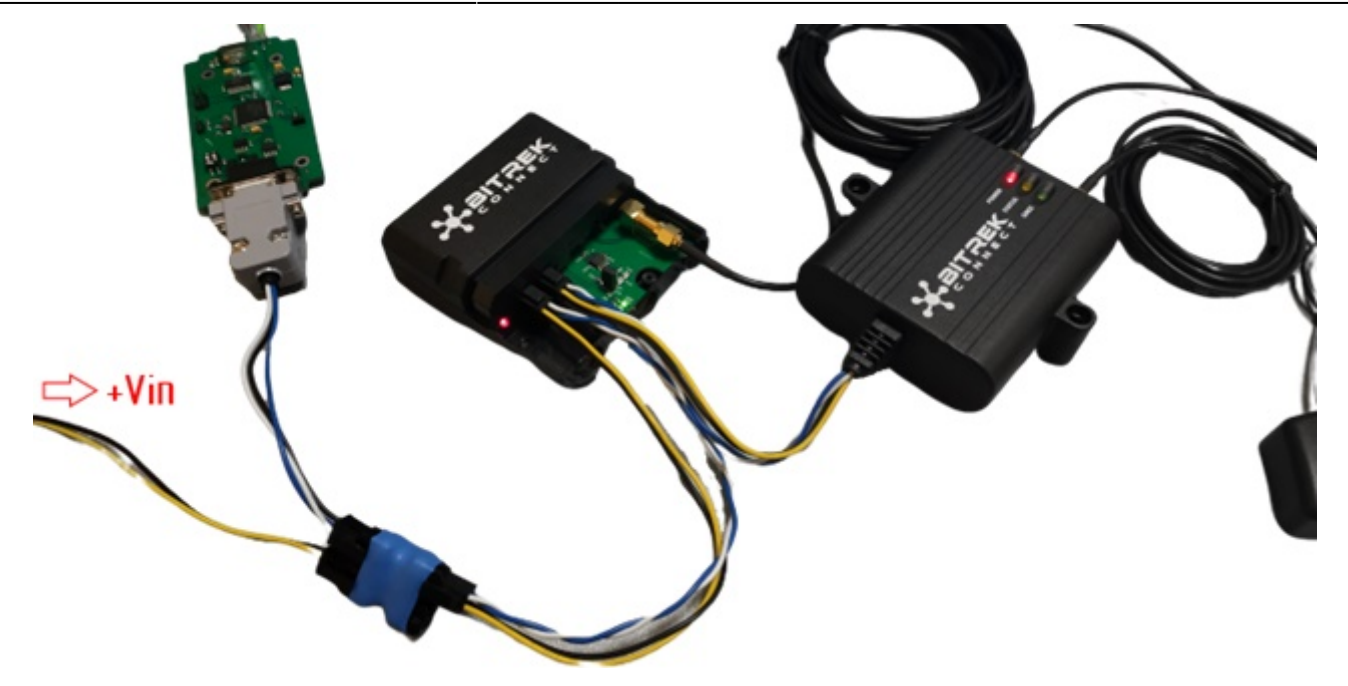

4. Підключіть програматор для конфігурації пристроїв до одного з вільних роз'ємів розгалужувача.

5. Подайте живлення +12В/+24В на підключені пристрої. Роз'єм живлення можна підключити до одного з вільних слотів розгалужувача (Мал.2).

6. Запустіть програму Connect Configurator. Виберіть зі списку номер COM-порту, який відповідає підключеному до ПК програматору, і натисніть кнопку відкриття порту (Мал.3.)

Рис.3. Підключення до COM-порту

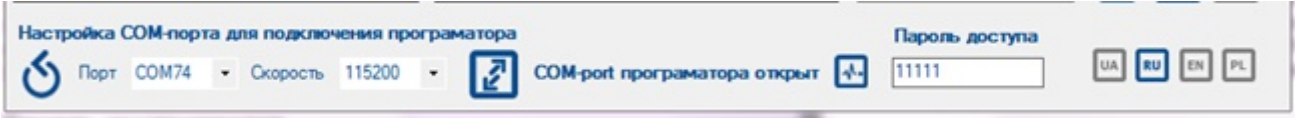

7. Проскануйте шину натисканням кнопки на верхній панелі інструментів. Список доступних на шині пристроїв буде відображено у вікні конфігуратора (Мал. 4).

Рис.4. Список виявлених на шині пристроїв

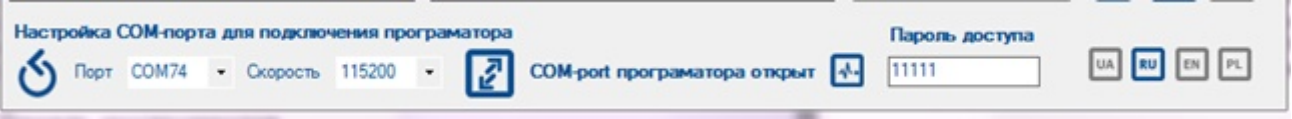

8. Перемкніть Connect Configurator у режим «Параметр», натиснувши кнопку, позначену піктограмою «А» на верхній панелі інструментів.

9. Розгорніть дерево налаштувань трекера у правій частині вікна програматора. Перейдіть до підрозділу «Сервіс» та налаштуйте наступні параметри:

• 0201 – Адреса зовнішнього приймача GPS на шині CONNECT-BUS

• 0202 – Тип використовуваного приймача GPS.

У полі 0201 слід вказати адресу модуля UX02. За замовчуванням модуль має 4 адреси. У полі 0202 слід вказати значення "Обидві антени, пріоритет - зовнішня" (Рис.5).

## Рис. 5. Налаштування трекера

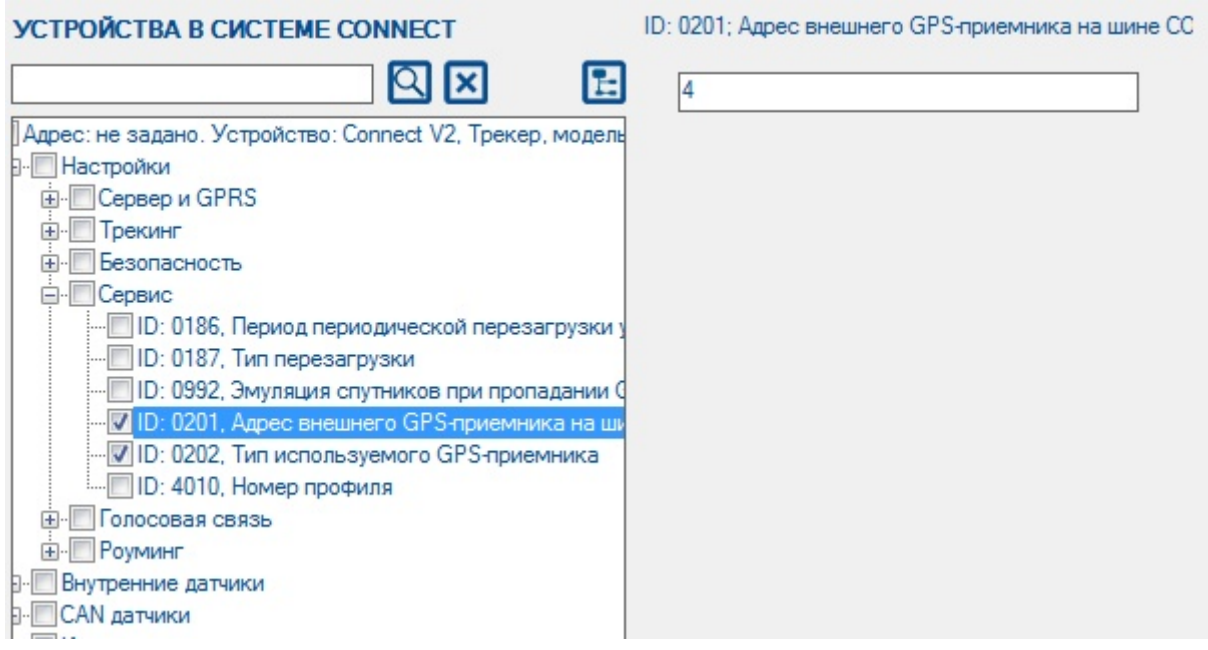

10. Після того, як необхідні значення будуть задані у вікні конфігуратора, надішліть ці параметри на трекер натисканням відповідної кнопки (Мал.6).

## Рис.6. Надсилання параметрів

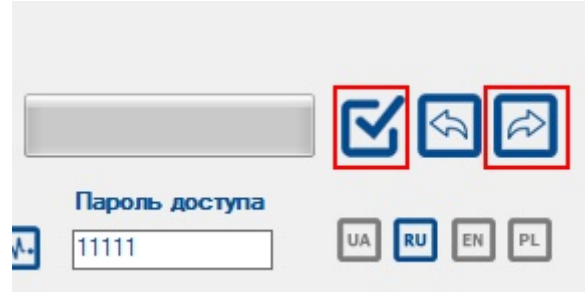

11. Розмістіть GPS-антену модуля UX02 у прямій видимості небосхилу, у строго горизонтальному положенні та далеко від можливих джерел перешкод. Зона розміщення антени має бути максимально відкритою для впевненого прийому сигналу GPS.

На цьому налаштування системи завершено і трекер використовуватиме GPS-дані, що отримуються від модуля UX02 як пріоритетні.

From: <https://docs.bitrek.video/> - **Bitrek Video Wiki** Permanent link: **<https://docs.bitrek.video/doku.php?id=uk:bi810>**

Last update: **2024/04/18 12:26**